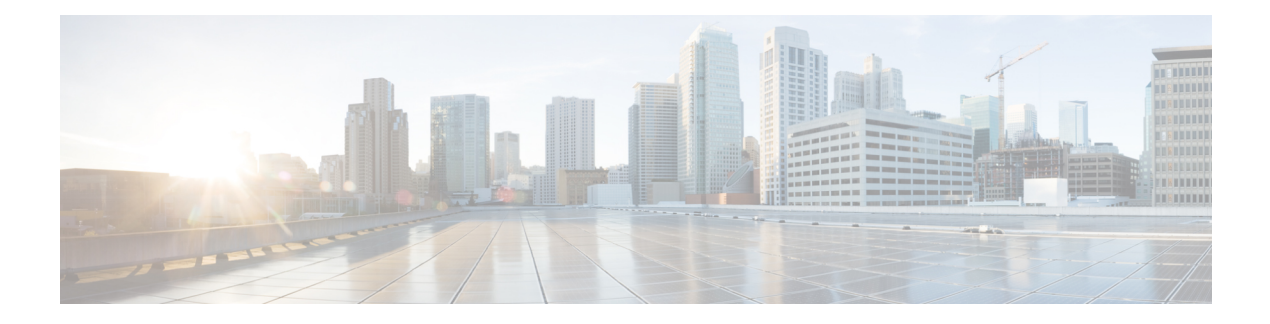

# **Configuring SNMP**

This chapter contains the following sections:

- [Information](#page-0-0) About SNMP, page 1
- Guidelines and [Limitations](#page-4-0) for SNMP, page 5
- Default [Settings](#page-4-1) for SNMP, page 5
- [Configuring](#page-4-2) SNMP, page 5
- Verifying the SNMP [Configuration,](#page-13-0) page 14
- [MIBs,](#page-14-0) page 15
- Feature [History](#page-15-0) for SNMP, page 16

# <span id="page-0-0"></span>**Information About SNMP**

The Simple Network Management Protocol (SNMP) is an application-layer protocol that provides a message format for communication between SNMP managers and agents. SNMP provides a standardized framework and a common language used for the monitoring and management of devices in a network.

## **SNMP Functional Overview**

The SNMP framework consists of three parts:

- An SNMP manager—The system used to control and monitor the activities of network devices using SNMP.
- An SNMP agent—The software component within the managed device that maintains the data for the device and reports these data, as needed, to managing systems. Cisco NX-OS supports the agent and MIB. To enable the SNMP agent, you must define the relationship between the manager and the agent.
- A managed information base (MIB)—The collection of managed objects on the SNMP agent.

SNMP is defined in RFCs 3411 to 3418.

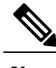

**Note** SNMP Role Based Access Control (RBAC) is not supported.

Cisco NX-OS supports SNMPv1, SNMPv2c, and SNMPv3. Both SNMPv1 and SNMPv2c use a community-based form of security.

## **SNMP Notifications**

A key feature of SNMP is the ability to generate notifications from an SNMP agent. These notifications do not require that requests be sent from the SNMP manager. Notifications can indicate improper user authentication, restarts, the closing of a connection, loss of a connection to a neighbor router, or othersignificant events.

Cisco NX-OS generates SNMP notifications as either traps or informs. A trap is an asynchronous, unacknowledged message sent from the agent to theSNMP managers listed in the host receiver table. Informs are asynchronous messages sent from the SNMP agent to the SNMP manager which the manager must acknowledge receipt of.

Traps are less reliable than informs because the SNMP manager does not send any acknowledgment when it receives a trap. The Cisco NX-OS cannot determine if the trap was received. An SNMP manager that receives an inform request acknowledges the message with an SNMP response protocol data unit (PDU). If the Cisco NX-OS never receives a response, it can send the inform request again.

You can configure Cisco Nexus NX-OS to send notifications to multiple host receivers.

## **SNMPv3**

SNMPv3 provides secure access to devices by a combination of authenticating and encrypting frames over the network. The security features provided in SNMPv3 are as follows:

- Message integrity—Ensures that a packet has not been tampered with while it was in-transit.
- Authentication—Determines the message is from a valid source.
- Encryption—Scrambles the packet contents to prevent it from being seen by unauthorized sources.

SNMPv3 provides for both security models and security levels. A security model is an authentication strategy that is set up for a user and the role in which the user resides. A security level is the permitted level of security within a security model. A combination of a security model and a security level determines which security mechanism is employed when handling an SNMP packet.

## **Security Models and Levels for SNMPv1, v2, v3**

The security level determines if an SNMP message needs to be protected from disclosure and if the message needs to be authenticated. The various security levels that exist within a security model are as follows:

- noAuthNoPriv—Security level that does not provide authentication or encryption.
- authNoPriv—Security level that provides authentication but does not provide encryption.
- authPriv—Security level that provides both authentication and encryption.

Three security models are available: SNMPv1, SNMPv2c, and SNMPv3. The security model combined with the security level determine the security mechanism applied when the SNMP message is processed.

The following table identifies what the combinations of security models and levels mean.

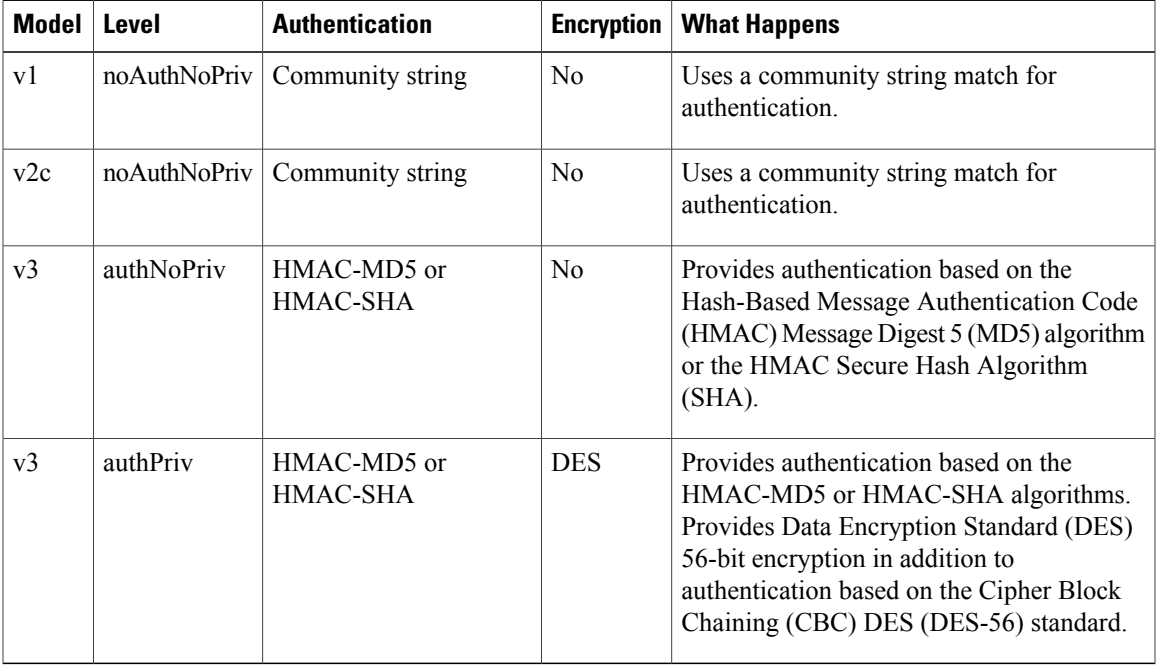

## **User-Based Security Model**

SNMPv3 User-Based Security Model (USM) refers to SNMP message-level security and offers the following services:

- Message integrity—Ensuresthat messages have not been altered or destroyed in an unauthorized manner and that data sequences have not been altered to an extent greater than can occur nonmaliciously.
- Message origin authentication—Ensures that the claimed identity of the user on whose behalf received data was originated is confirmed.
- Message confidentiality—Ensures that information is not made available or disclosed to unauthorized individuals, entities, or processes.

SNMPv3 authorizes management operations only by configured users and encrypts SNMP messages.

Cisco NX-OS uses two authentication protocols for SNMPv3:

- HMAC-MD5-96 authentication protocol
- HMAC-SHA-96 authentication protocol

The Cisco NX-OS uses Advanced Encryption Standard (AES) as one of the privacy protocols for SNMPv3 message encryption and conforms with RFC 3826.

The priv option offers a choice of DES or 128-bit AES encryption for SNMP security encryption. The priv option with the aes-128 token indicates that this privacy password is for generating a 128-bit AES key.The

AES priv password can have a minimum of eight characters. If the passphrases are specified in cleartext, you can specify a maximum of 64 case-sensitive, alphanumeric characters. If you use the localized key, you can specify a maximum of 130 characters.

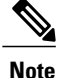

For an SNMPv3 operation that uses the external AAA server, you must use AES for the privacy protocol in the user configuration on the external AAA server.

## **CLI and SNMP User Synchronization**

SNMPv3 user management can be centralized at the Access Authentication and Accounting (AAA) server level. This centralized user management allows the SNMP agent in Cisco NX-OS to leverage the user authentication service of the AAA server. After user authentication is verified, theSNMPPDUs are processed. Additionally, the AAA server is also used to store user group names. SNMP uses the group names to apply the access/role policy that is locally available in the switch.

Any configuration changes made to the user group, role, or password results in database synchronization for both SNMP and AAA.

Cisco NX-OS synchronizes a user configuration in the following ways:

- The authentication passphrase specified in the **snmp-server user** command becomes the password for the CLI user.
- The password specified in the**username** command becomes the authentication and privacy passphrases for the SNMP user.
- If you delete a user using either SNMP or the CLI, the user is deleted for both SNMP and the CLI.
- User-role mapping changes are synchronized in SNMP and the CLI.
- Role changes (deletions or modifications) from the CLI are synchronized to SNMP.

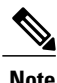

When you configure passphrase/password in localized key/encrypted format, Cisco NX-OS does not synchronize the user information (password, roles, and so on).

Cisco NX-OS holds the synchronized user configuration for 60 minutes by default. See for information on how to modify this default value.

## **Group-Based SNMP Access**

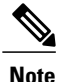

Because group is a standard SNMP term used industry-wide, roles are referred as groups in this SNMP section.

SNMP access rights are organized by groups. Each group in SNMP is similar to a role through the CLI. Each group is defined with read access or read-write access.

You can begin communicating with the agent once your username is created, your roles are set up by your administrator, and you are added to the roles.

## **High Availability**

Stateless restarts for SNMP are supported. After a reboot or supervisor switchover, the running configuration is applied.

# <span id="page-4-0"></span>**Guidelines and Limitations for SNMP**

• Read-only access to some SNMP MIBs is supported. See the Cisco NX-OS MIB support list at the following URL for more information:

<http://www.cisco.com/public/sw-center/netmgmt/cmtk/mibs.shtml>

- SNMP role based access control (RBAC) is not supported.
- The SNMP set command is supported by the following Cisco MIBs:
	- ◦CISCO-IMAGE-UPGRADE-MIB
	- ◦CISCO-CONFIG-COPY-MIB
- The recommended SNMP polling interval time is 5 minutes.

# <span id="page-4-1"></span>**Default Settings for SNMP**

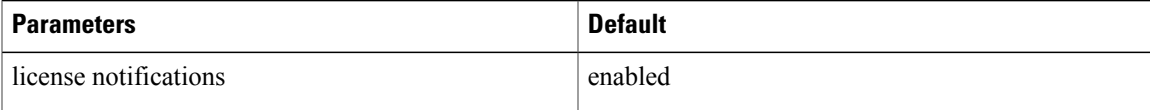

# <span id="page-4-2"></span>**Configuring SNMP**

## **Configuring SNMP Users**

## **Before You Begin**

Log in to the CLI in EXEC mode.

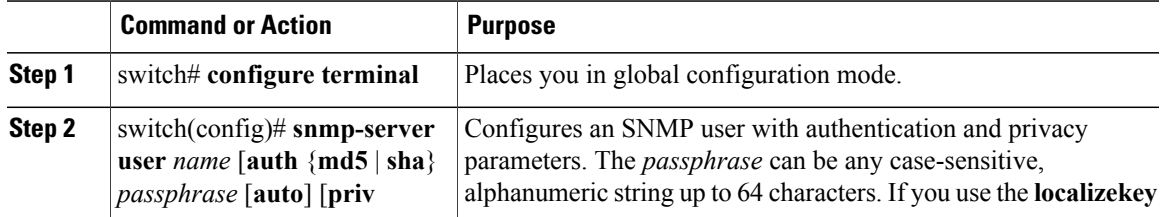

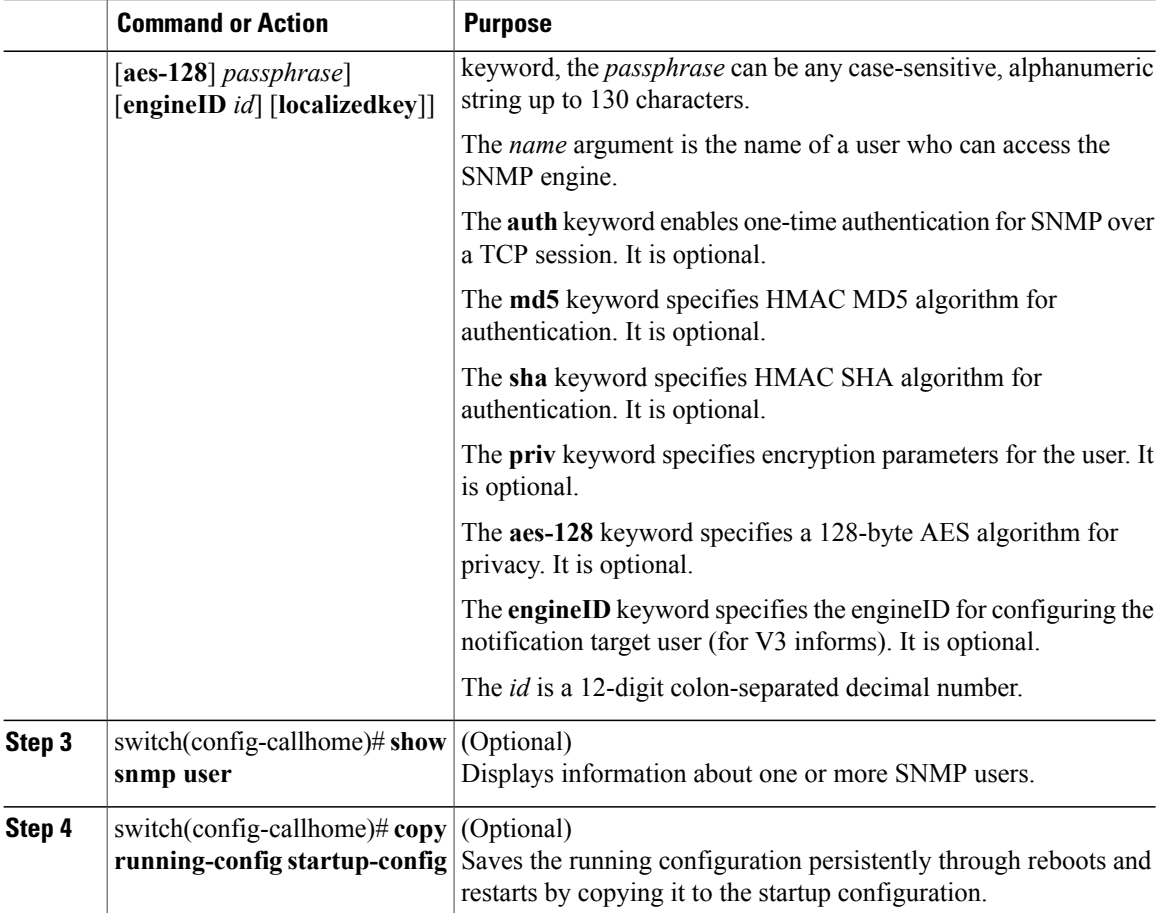

```
switch(config)#configure terminal
switch(config)# snmp-server user Admin auth sha Axlm1234# priv Axlm1234#
switch(config)# show snmp user
```
SNMP USERS

User Auth Priv(enforce) Groups

Admin sha des(no) network-operator

admin md5 des(no) network-admin

 $\mathcal{L}_\text{max}$ NOTIFICATION TARGET USERS (configured for sending V3 Inform)  $\mathcal{L}_\text{max}$ 

 $\mathcal{L}_\text{max}$ 

User Auth Priv

switch(config)#

## **Enforcing SNMP Message Encryption for All Users**

### **Procedure**

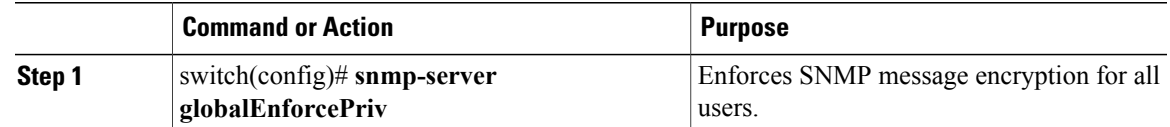

## **Creating SNMP Communities**

You can create SNMP communities for SNMPv1 or SNMPv2c.

## **Before You Begin**

You must be in global configuration mode.

### **Procedure**

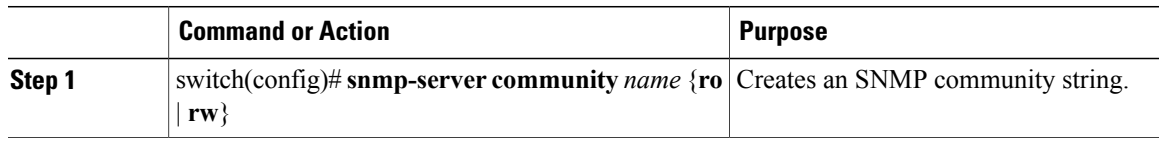

## **Filtering SNMP Requests**

You can assign an access list (ACL) to a community to filter incoming SNMP requests. If the assigned ACL allows the incoming request packet, SNMP processes the request. If the ACL denies the request, SNMP drops the request and sends a system message. The ACL applies to IPv4 over UDP and TCP. After creating the ACL, assign the ACL to the SNMP community. For more information on creating ACLs, see the Nexus 1000V for Microsoft Hyper-V Security Configuration Guide.

Use the following commands in global configuration mode to assign an ACL to a community to filter SNMP requests:

### **Before You Begin**

Create an ACL to assign to the SNMP community. Assign the ACL to the SNMP community. Create the ACL with the following parameters:

- Source IP address
- Destination IP address
- Source Port
- Destination Port

ι

• Protocol (UDP or TCP)

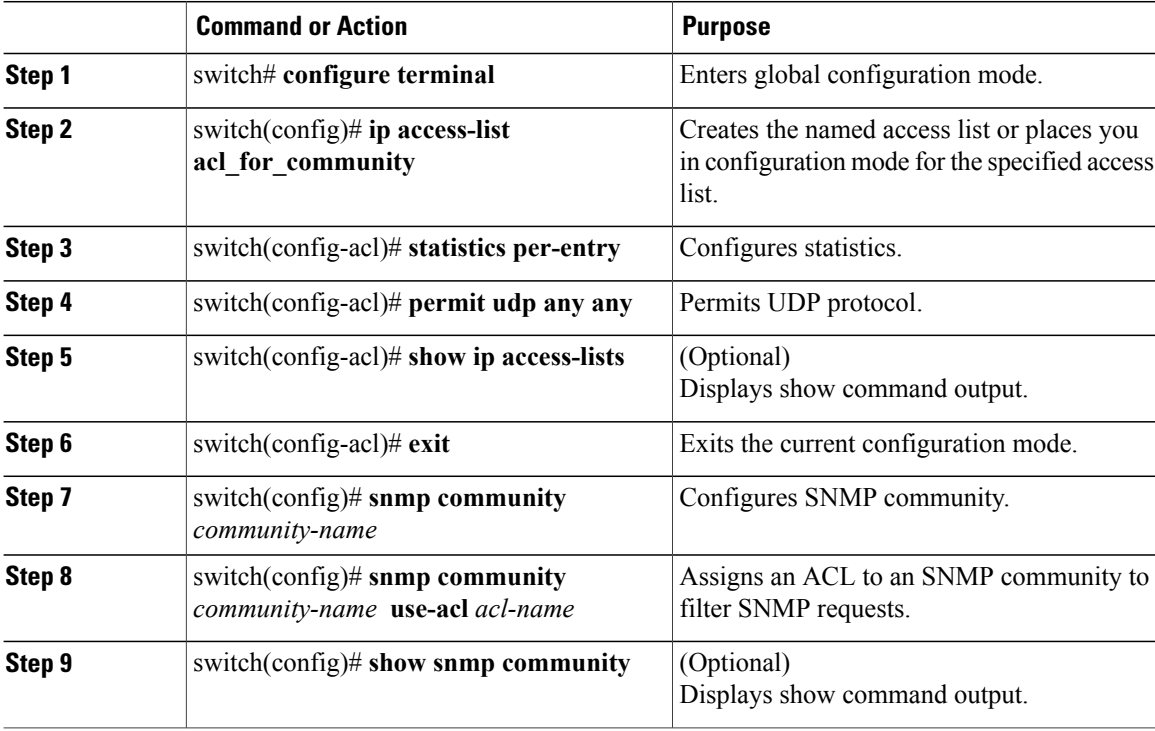

```
switch# config t
Enter configuration commands, one per line. End with CNTL/Z.
switch(config)# ip access-list acl_for_community
switch(config-acl)# statistics per-entry
switch(config-acl)# permit udp any any
switch(config-acl)# show ip access-lists
IPV4 ACL acl_for_community
        statistics per-entry
        10 permit udp any any [match=0]
switch(config-acl)# exit
switch(config)# snmp community public
switch(config)# snmp community public use-acl acl_for_community
switch(config)# show snmp community
SNMP_svr1 network-operator<br>public network-operator
                                                                acl for community
switch(config)#
```
## **Configuring SNMP Notification Receivers**

## **Configuring a Host Receiver for SNMPv1 Traps**

## **Before You Begin**

You must be in global configuration mode.

## **Procedure**

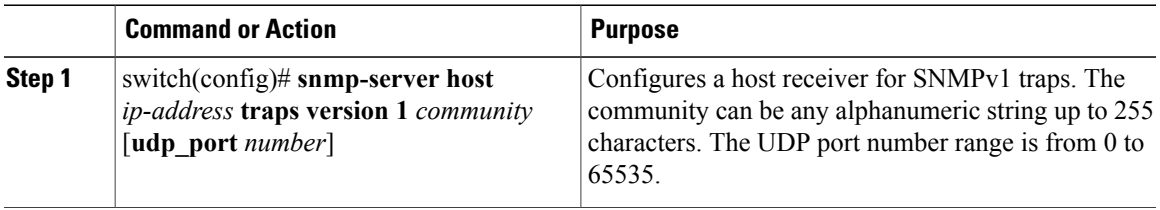

## **Configuring a Host Receiver for SNMPv2c Traps or Informs**

## **Before You Begin**

You must be in global configuration mode.

### **Procedure**

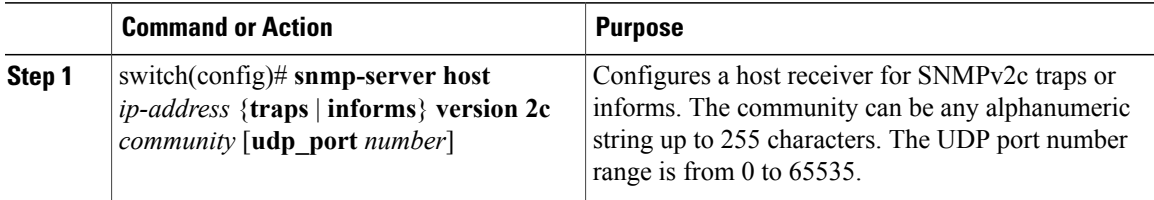

## **Configuring a Host Receiver for SNMPv3 Traps or Informs**

**Note**

Π

The SNMP manager must know the user credentials (authKey/PrivKey) based on the SNMP engine ID of the Cisco device to authenticate and decrypt the SNMPv3 messages

### **Before You Begin**

You must be in global configuration mode.

### **Procedure**

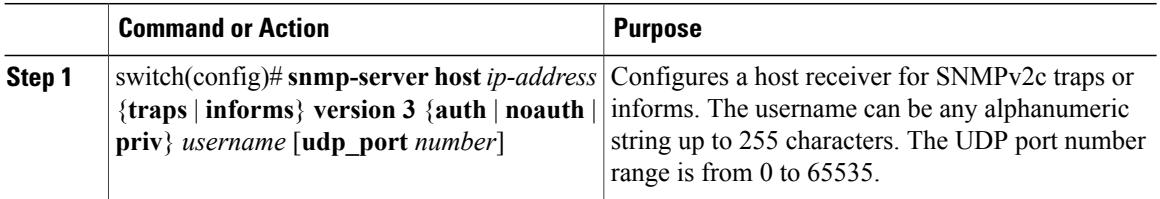

```
switch(config)# snmp-server host 192.0.2.1 informs version 3 auth NMS
switch# configure terminal
switch(config)# snmp-server host 192.0.2.1 informs version 3 auth Admin
switch(config)# show snmp host
-------------------------------------------------------------------
Host Port Version Level Type SecName
-------------------------------------------------------------------
192.0.2.1 162 v3 auth inform Admin
-------------------------------------------------------------------
switch(config)#
```
## **Configuring the Notification Target User**

You must configure a notification target user on the device to send SNMPv3 inform notifications to a notification host receiver

The Cisco uses the credentials of the notification target user to encrypt the SNMPv3 inform notification messages to the configured notification host receiver.

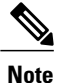

For authenticating and decrypting the received INFORM PDU, the notification host receiver should have the same user credentials as configured in Cisco NX-OS to authenticate and decrypt the inform s

### **Before You Begin**

You must be in global configuration mode to configure the notification target user.

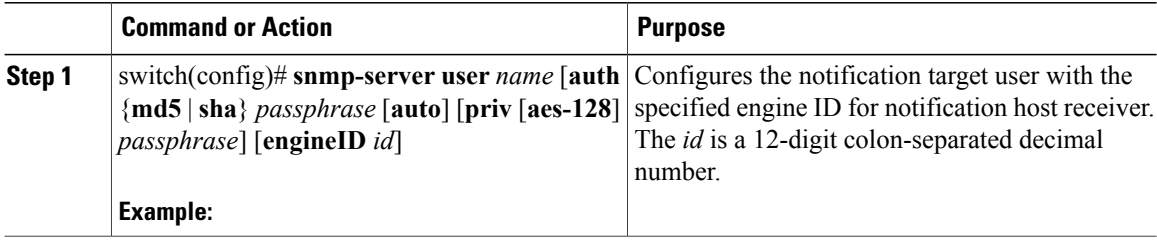

## **Enabling SNMP Notifications**

You can enable or disable notifications. If you do not specify a notification name, Cisco enables all notifications. The following table lists the commands that enable the notifications for Cisco MIBs.

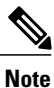

The **snmp-server** enable traps command enables both traps and informs, depending on the configured notification host receivers.

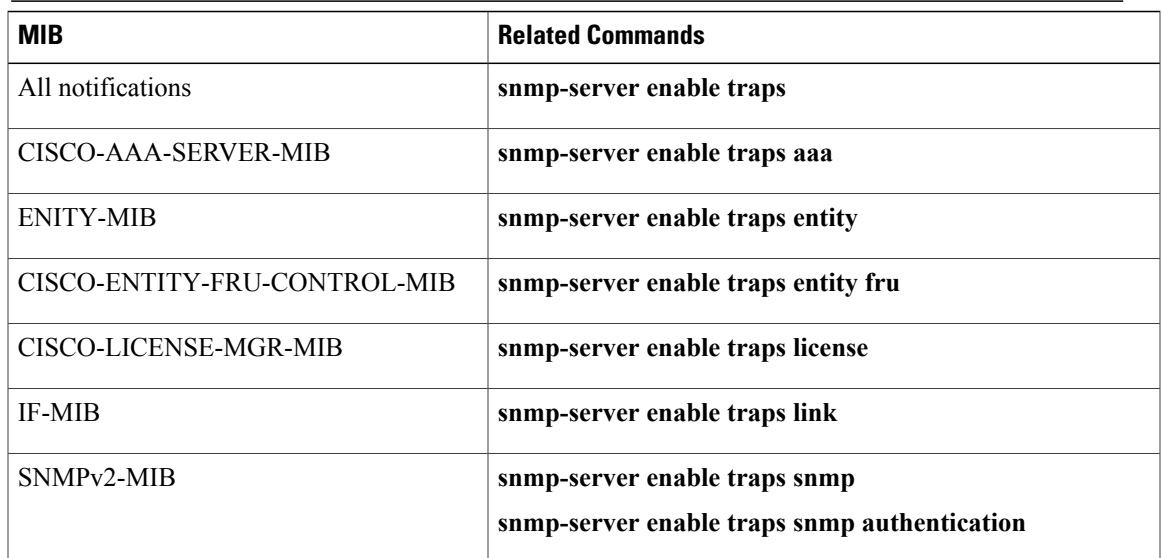

The license notifications are enabled by default. All other notifications are disabled by default.

### **Before You Begin**

You must be in global configuration mode.

### **Procedure**

Г

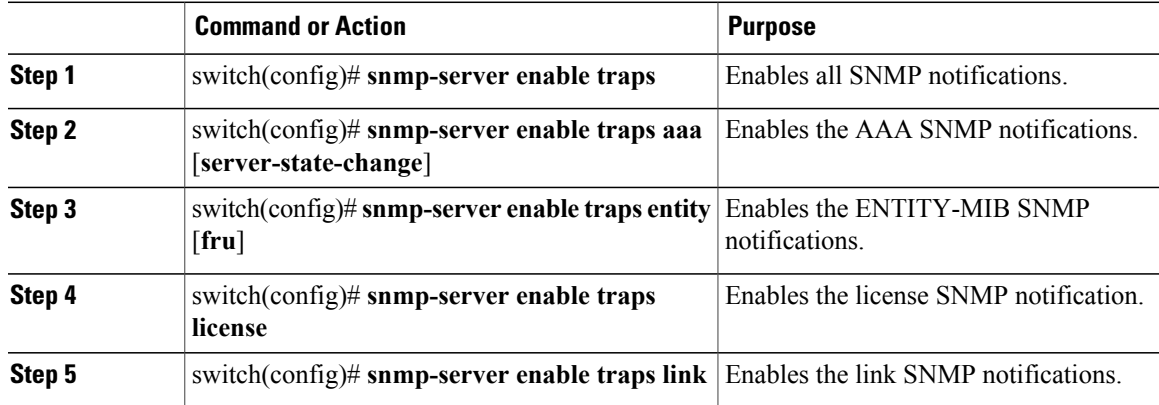

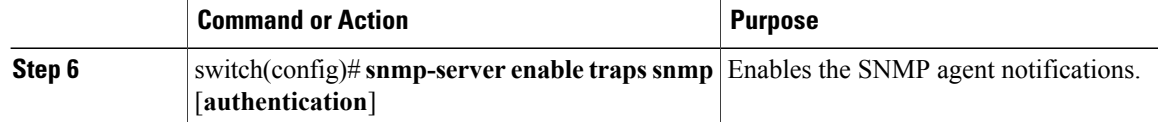

switch(config)# **snmp-server enable traps**

switch(config)# **snmp-server enable traps aaa** switch(config)# **snmp-server enable traps entity** switch(config)# **snmp-server enable traps license** switch(config)# **snmp-server enable traps link** switch(config)# **snmp-server enable traps snmp**

## **Disabling LinkUp/LinkDown Notifications on an Interface**

You can disable linkUp and linkDown notifications on an individual interface. You can use this limit notifications on flapping interface (an interface that transitions between up and down repeatedly).

#### **Before You Begin**

You must be in interface configuration mode.

## **Procedure**

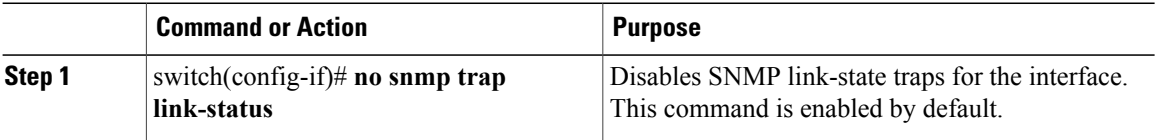

## **Enabling a One-time Authentication for SNMP over TCP**

### **Before You Begin**

You must be in global configuration mode.

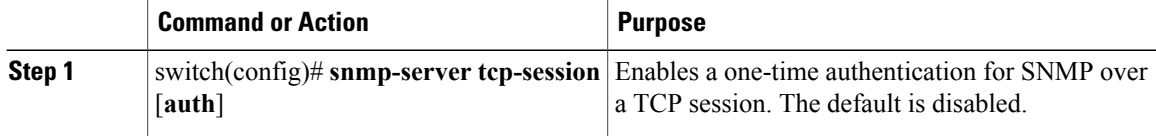

```
switch# configure terminal
Enter configuration commands, one per line. End with CNTL/Z.
switch(config)# snmp-server tcp-session
switch(config)# show snmp | grep "Tcp"
```

```
SNMP Tcp Authentication Flag : Enabled.
switch(config)#
```
## **Assigning the SNMP Switch Contact and Location Information**

You can assign the switch contact information, which is limited to 32 characters (without spaces) and the switch location.

### **Before You Begin**

Log in to the CLI in EXEC mode.

#### **Procedure**

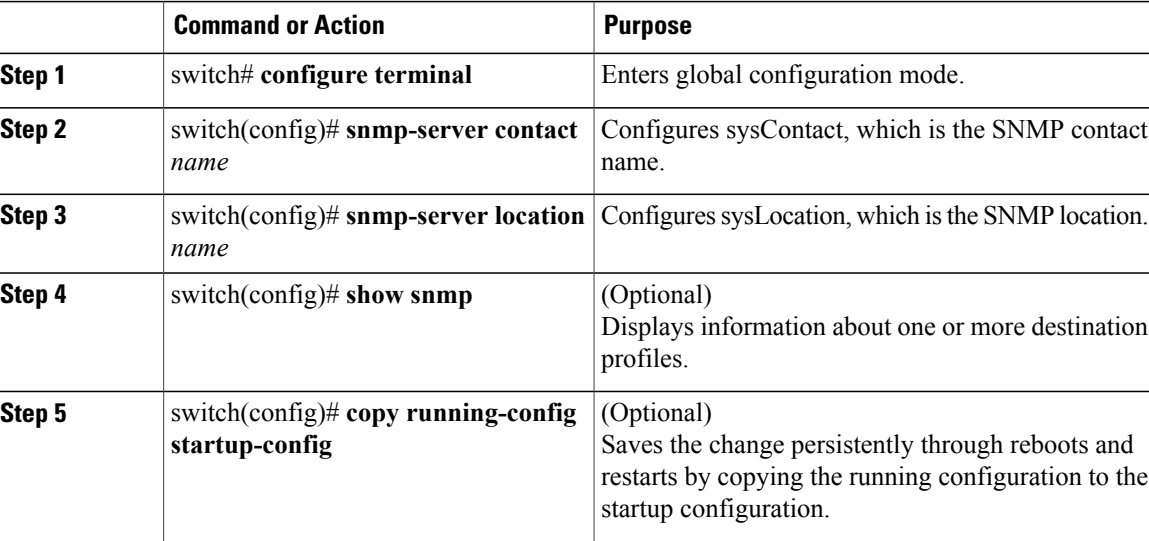

```
HPV-VSM# configure terminal
Enter configuration commands, one per line. End with CNTL/Z.
HPV-VSM(config)# snmp-server contact Admin
HPV-VSM(config)# snmp-server location Lab
HPV-VSM(config)# show snmp | grep sys
sys contact: Admin
sys location: Lab
HPV-VSM(config)#copy running-config startup-config
```
## **Disabling SNMP**

Ι

### **Before You Begin**

You must be in global configuration mode.

ı

## **Procedure**

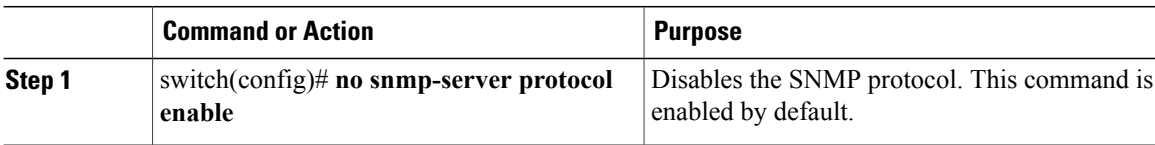

## **Modifying the AAA Synchronization Time**

You can modify how long Cisco NX-OS holds the synchronized user configuration.

### **Before You Begin**

You must be in global configuration mode.

## **Procedure**

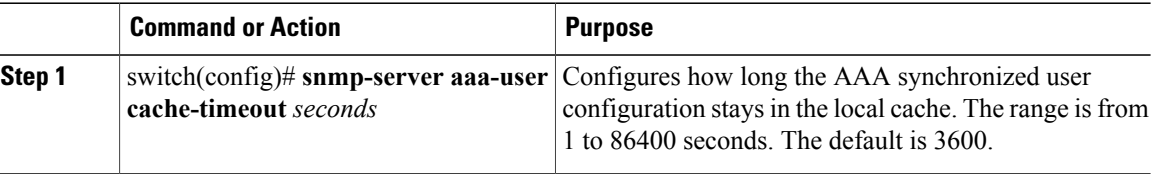

switch(config)# **snmp-server aaa-user cache-timeout 1200**

# <span id="page-13-0"></span>**Verifying the SNMP Configuration**

Use one of the following commands to verify the configuration:

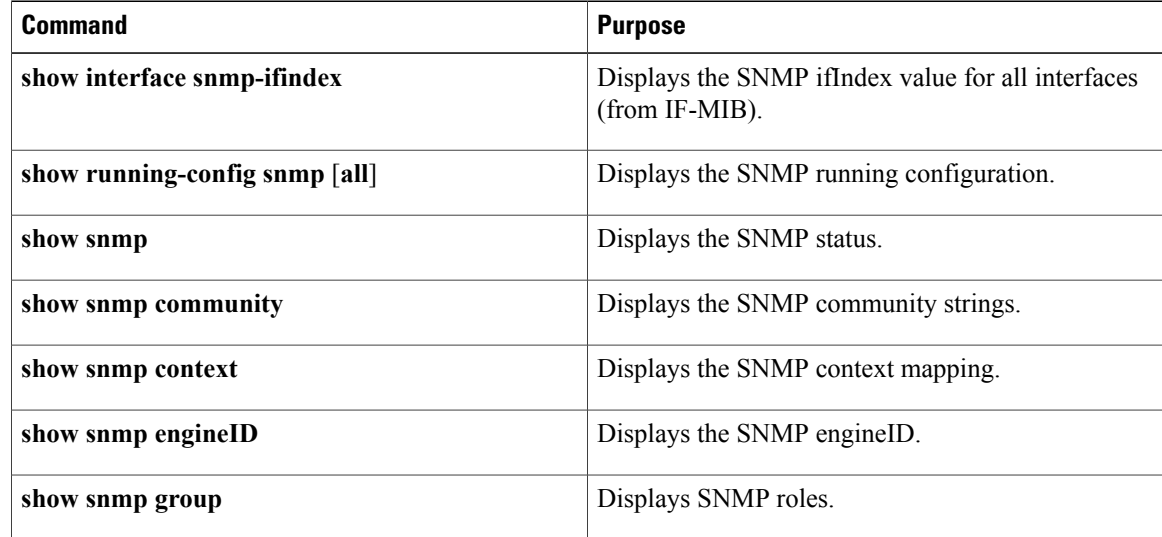

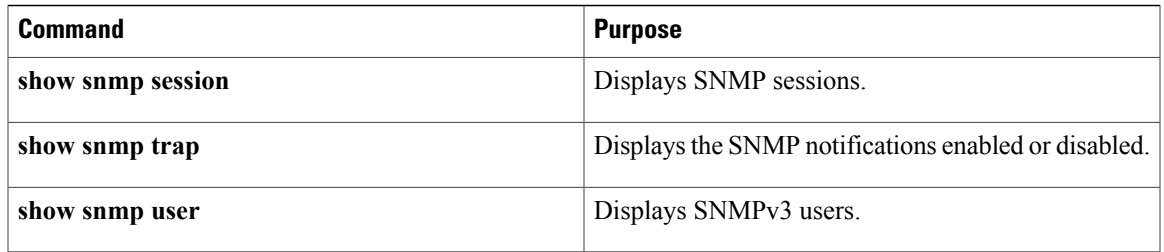

# <span id="page-14-0"></span>**MIBs**

 $\blacksquare$ 

Following is information about the supported SNMP MIBs. To locate and download the MIBs, go to the following URL: http://www.cisco.com/public/sw-center/netmgmt/cmtk/mibs.shtml.

- IF-MIB
- ENTITY-MIB
- CISCO-ENTITY-EXT-MIB-V1SMI
- CISCO-ENTITY-FRU-CONTROL-MIB
- BRIDGE-MIB
- CISCO-FLASH-MIB
- CISCO-SYSTEM-MIB
- CISCO-SYSTEM-EXT-MIB
- CISCO-FEATURE-CONTROL-MIB
- CISCO-CDP-MIB
- CISCO-VIRTUAL-NIC-MIB
- CISCO-PROCESS-MIB
- CISCO-SYSLOG-EXT-MIB
- CISCO-VLAN-MEMBERSHIP-MIB
- TCP-MIB
- UDP-MIB
- CISCO-PRIVATE-VLAN-MIB
- CISCO-SECURE-SHELL-MIB
- CISCO-IMAGE-UPGRADE-MIB
- CISCO-LICENSE-MGR-MIB
- CISCO-AAA-SERVER-MIB
- CISCO-AAA-SERVER-EXT-MIB
- CISCO-COMMON-MGMT-MIB
- CISCO-COMMON-ROLES-MIB
- CISCO-CONFIG-MAN-MIB
- CISCO-FTP-CLIENT-MIB
- CISCO-IMAGE-MIB
- CISCO-LAG-MIB
- CISCO-NOTIFICATION-CONTROL-MIB
- CISCO-NTP-MIB
- CISCO-RF-MIB
- CISCO-SMI
- CISCO-SNMP-TARGET-EXT-MIB
- NOTIFICATION-LOG-MIB
- IP-MIB
- SNMP-COMMUNITY-MIB
- SNMP-FRAMEWORK-MIB
- SNMP-MPD-MIB
- SNMP-NOTIFICATION-MIB
- SNMP-TARGET-MIB
- SNMP-USM-MIB
- SNMPv2-MIB

# <span id="page-15-0"></span>**Feature History for SNMP**

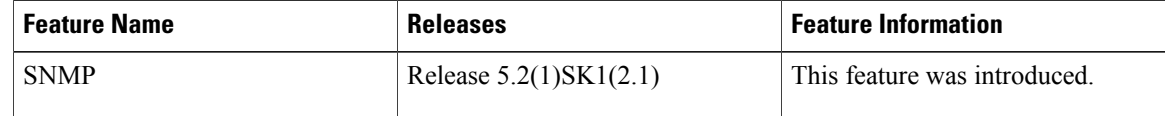